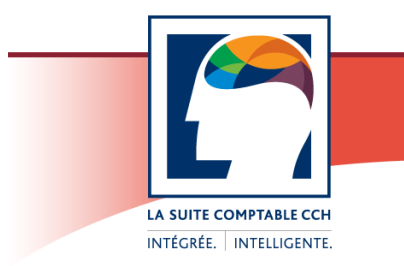

# Taxprep<sup>®</sup> des sociétés

# Notes de version

# **Taxprep des sociétés 2011 v.2.0 (Janvier 2009 – avril 2012)**

### **Contenu**

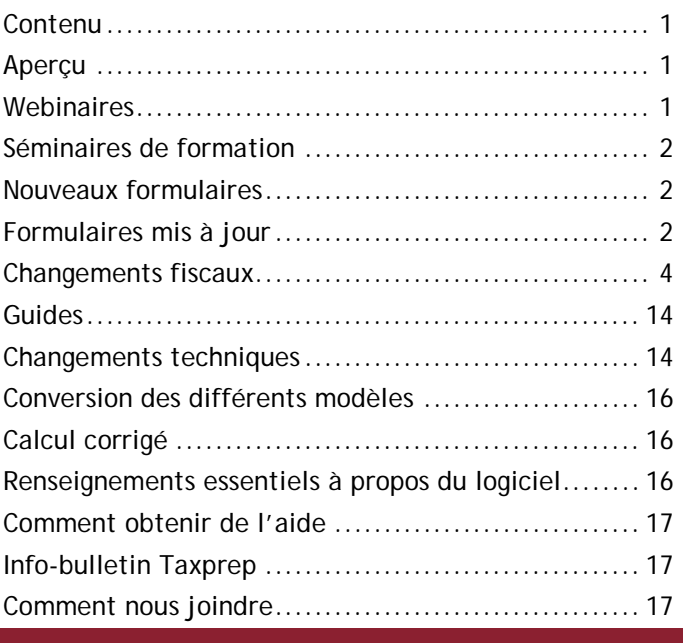

#### **Aperçu**

*Taxprep des sociétés* 2011 v.2.0 comprend plusieurs changements fiscaux et techniques. Voici une brève présentation des principaux sujets traités dans le présent document.

#### **Code SCIAN obligatoire**

À partir de cette version, vous devrez préciser l'activité commerciale principale de la société dans vos déclarations préparées avec *Taxprep des sociétés*, car l'ARC exige maintenant que les déclarations de revenus des sociétés produites à l'aide d'un logiciel d'impôt contiennent ce renseignement. Vous pouvez indiquer l'activité commerciale principale de la société en sélectionnant le code approprié du Système de classification des industries de l'Amérique du Nord (SCIAN). Veuillez consulter la [note](#page-3-0) relative au formulaire Identification.

**Nouveau formulaire pour les sociétés de personnes** Un nouveau formulaire maison multicopie a été intégré au logiciel afin de prendre en considération la nouvelle mesure fiscale fédérale qui propose d'éliminer les reports d'impôt de la part des sociétés par l'entremise

de sociétés de personnes dont l'exercice ne coïncide pas avec l'année d'imposition de la société. Veuillez consulter la [note](#page-5-0) relative à ce sujet.

#### **Nouveaux formulaires du Québec**

Les formulaires du Québec suivants ont été ajoutés au logiciel :

- CO-1029.8.36.DA – Crédit d'impôt pour le développement des affaires électroniques (code d'accès : **1029836DA**)

- CO-1029.8.36.DC – Choix concernant le crédit d'impôt pour le développement des affaires électroniques (code d'accès : **1029836DC**)

- CO-1029.8.36.EL – Crédit d'impôt pour l'édition de livres (code d'accès : **1029836EL**)

- CO-1029.8.36.ES – Crédit d'impôt pour la production d'enregistrements sonores (code d'accès : **1029836ES**)

- CO-1029.8.36.PM – Crédit d'impôt pour une société spécialisée dans la production de titres multimédias (code d'accès : **1029836PM**)\*

- CO-1029.8.36.SM – Crédit d'impôt pour la production de spectacles (code d'accès : **1029836SM**)\*

\* Ces formulaires ne sont disponibles qu'avec le module **Renseignements spécialisés**.

#### **Webinaires**

Participez à un webinaire pour en apprendre davantage sur *Taxprep des sociétés* et pour interagir avec nos formateurs chevronnés sans même quitter votre bureau!

Les sujets des webinaires comprennent notamment l'introduction à *Taxprep des sociétés* pour les nouveaux utilisateurs, une mise à jour sur *Taxprep des sociétés*, la TED des sociétés et les dépenses de RS&DE dans *Taxprep des sociétés*.

Pour consulter la liste des différents webinaires offerts, cliquez sur le lien suivant :

[http://www.cch.ca/public/T2FrenchWebinars2011.html.](http://www.cch.ca/public/T2FrenchWebinars2011.html)

### **Séminaires de formation**

Les séminaires de formation de *Taxprep des sociétés*  débuteront en novembre 2011*.* Joignez-vous à nous et découvrez comment tirer le maximum de *Taxprep des sociétés*! Ces séminaires de formation, offerts par nos conférenciers qualifiés et expérimentés, vous fourniront de l'information fiscale à jour et des conseils pratiques qui vous permettront d'optimiser la préparation de vos déclarations de revenus. Visitez notre site Web au [www.taxprep.com](http://www.cch.ca/tr/IPSeminar.aspx?tab=1&ipsid=&smid=1122&slg=FR&cm_mmc=ReleaseNotes-_-TaxprepFR-_-Seminar-_-1B80) pour obtenir la description du contenu des séminaires et les modalités d'inscription.

#### **Nouveaux formulaires**

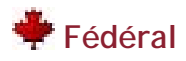

REVENU SP – [Grille de calcul pour les sociétés de](#page-5-0)  personnes – [Montant additionnel à inclure ou à déduire](#page-5-0)  [\(code d'accès :](#page-5-0) **REVENU SP**)

### **P** Ouébec

[CO-1029.8.36.DA -](#page-10-0) Crédit d'impôt pour le [développement des affaires électroniques \(code](#page-10-0)  d'accès : **[1029836DA](#page-10-0)**)

CO-1029.8.36.DC - [Choix concernant le crédit d'impôt](#page-10-1)  [pour le développement des affaires électroniques \(code](#page-10-1)  d'accès : **[1029836DC](#page-10-1)**)

CO-1029.8.36.EL – [Crédit d'impôt pour l'édition de](#page-10-2)  [livres \(code d'accès](#page-10-2) : **1029836EL**)

CO-1029.8.36.ES – [Crédit d'impôt pour la production](#page-10-3)  [d'enregistrements sonores \(code d'accès :](#page-10-3) **1029836ES**)

CO-1029.8.36.PM - [Crédit d'impôt pour une société](#page-10-4)  [spécialisée dans la production de titres multimédias](#page-10-4)  [\(code d'accès](#page-10-4) : **1029836PM**)

CO-1029.8.36.SM – [Crédit d'impôt pour la production de](#page-11-0)  [spectacles \(code d'accès :](#page-11-0) **1029836SM**)

### **Wanitoba**

Annexe 390 GRILLE – [Grille de calcul pour le crédit](#page-13-0)  [d'impôt du Manitoba pour le développement des](#page-13-0)  [coopératives \(code d'accès :](#page-13-0) **390 GRILLE**)

#### **Formulaires mis à jour**

\* Veuillez noter que ces formulaires ont été mis à jour selon la dernière version soumise par l'autorité fiscale applicable.

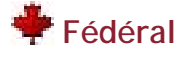

Identification - [Identification de la société et autres](#page-3-0)  [renseignements \(code d'accès](#page-3-0) : **ID**)

T183 CORP – [Déclaration de renseignements des](#page-4-0)  [sociétés pour la transmission électronique \(code](#page-4-0)  [d'accès](#page-4-0) : **T183**)

Annexe 3849 – [Bénéfices non répartis/déficit \(code](#page-4-1)  [d'accès :](#page-4-1) **i3849**)

Annexe 141 – [Liste de contrôle des notes \(code](#page-4-2)  [d'accès](#page-4-2) : **i141**)\*

Annexe 200 - T2 - [Déclaration de revenus des sociétés](#page-4-3)  [\(code d'accès](#page-4-3) : **T2**)\*

Annexe 1 - [Revenu net \(perte nette\) aux fins de l'impôt](#page-4-4)  [sur le revenu \(code d'accès](#page-4-4) : **1**)

Annexe 3 - [Dividendes reçus, dividendes imposables](#page-5-1)  [versés et calcul de l'impôt de la partie IV \(code](#page-5-1)  [d'accès](#page-5-1) : **3**)

Annexe 5 - [Calcul supplémentaire de l'impôt -](#page-5-2) Sociétés [\(code d'accès](#page-5-2) : **5**)\*

Annexe 6 - [Résumé des dispositions des immobilisations](#page-5-3)  [\(code d'accès](#page-5-3) : **6**)

Annexe 7 – [Calcul du revenu de placements total et du](#page-5-4)  [revenu provenant d'une entreprise exploitée](#page-5-4)  [activement \(code d'accès](#page-5-4) : **7**)

Annexe 8 - [Déduction pour amortissement \(DPA\)](#page-5-5) (code [d'accès :](#page-5-5) **8**)\*

Annexe 8 GRILLE – [Grille de calcul de la déduction pour](#page-5-6)  [amortissement \(DPA\) \(code d'accès](#page-5-6) : **8 GRILLE**)

Annexe 8RAP - [Tableau du rapprochement des](#page-5-7)  [immobilisations \(code d'accès :](#page-5-7) **8RAP**)

Annexe 9 – Sociétés liées et sociétés associées (code d'accès : **9**)\*

Annexe 9 GRILLE - [Grille de calcul pour sociétés liées et](#page-6-0)  [sociétés associées \(code d'accès](#page-6-0) : **9 GRILLE**)

Annexe 13 - [Continuité des réserves \(code d'accès](#page-6-1) : **[13](#page-6-1)**)\*

Annexe 22 - Fiducie non-résidente à pouvoir discrétionnaire (code d'accès : **22**)\*

Annexe 27 - Calcul de la déduction pour bénéfices de fabrication et de transformation au Canada (code d'accès : **27**)\*

Annexe 31 - [Crédit d'impôt à l'investissement -](#page-6-2) sociétés [\(code d'accès](#page-6-2) : **31**[\)\\*](#page-6-2)

T661 – [Demande pour les dépenses de recherche](#page-7-0)  [scientifique et développement expérimental \(RS&DE\)](#page-7-0)  [\(code d'accès](#page-7-0) : **661**)

Annexe 49 - [Convention entre sociétés privées sous](#page-7-1)  [contrôle canadien associées pour l'attribution de la](#page-7-1)  [limite de dépenses \(code d'accès :](#page-7-1) **49**)\*

Annexe 53 - [Calcul du compte de revenu à taux général](#page-7-2)  [\(CRTG\) \(code d'accès :](#page-7-2) **53**)

Annexe T1044 - [Déclaration de renseignements des](#page-7-3)  [organismes sans but lucratif \(code d'accès :](#page-7-3) **1044**)\*

RC59 - [Formulaire de consentement de l'entreprise](#page-7-4)  [\(code d'accès](#page-7-4) : **RC59**)\*

T106 – Feuillet T106 (code d'accès : **106**)\*

T106 Sommaire – Déclaration de renseignements sur les opérations avec lien de dépendance effectuées avec les non-résidents (code d'accès : **106S**)\*

Annexe 20 - Partie XIV - [Impôt supplémentaire des](#page-7-5)  [sociétés non-résidentes \(code d'accès :](#page-7-5) **20**)\*

Annexe 43 – Calcul de l'impôt des parties IV.1 et VI.1 (code d'accès : **43**)\*

#### **Agri-stabilité et Agri-investissement**

[Programmes Agri-stabilité et Agri-investissement \(code](#page-7-6)  d'accès : **[AGRI/HAGRI](#page-7-6)**) – Ontario\*

### **<sup>↓</sup> Ouébec**

CO-17 - [Déclaration de revenus des sociétés \(code](#page-8-0)  [d'accès :](#page-8-0) **CO17**)\*

CO-17.SP - [Déclaration de revenus et de](#page-8-1)  [renseignements des sociétés sans but lucratif \(code](#page-8-1)  [d'accès :](#page-8-1) **CO17SP**)\*

QC L440P-Y – [Crédits additionnels du Québec \(code](#page-8-2)  [d'accès](#page-8-2) : **L440P**)

CO-17.A.1 - [Revenu net fiscal \(code d'accès](#page-8-3) : **Q1**[\)\\*](#page-8-3)

CO-17S.11 - [Continuité des réserves \(code d'accès :](#page-9-0)  **[Q13](#page-9-0)**)

CO-130.A - Déduction pour amortissement (code d'accès : **Q8**)\*

CO-130.B – Déduction relative à des immobilisations incorporelles (code d'accès : **Q10**)\*

CO-771 - [Calcul de l'impôt sur le revenu d'une société](#page-9-1)  [\(code d'accès](#page-9-1) : **771**)\*

CO-771.1.3 - Entente entre sociétés associées relative au plafond des affaires et calcul de ce plafond (code d'accès : **77113**)\*

CO-771.R.3 – [Répartition des affaires faites au Québec](#page-9-2)  [et ailleurs \(code d'accès](#page-9-2) : **771R3**)\*

CO-1029.8.33.6 – [Crédit d'impôt pour stage en milieu](#page-9-3)  [de travail \(code d'accès :](#page-9-3) **10298336**)\*

CO-1029.8.33.13 – [Crédit d'impôt relatif à la](#page-9-4)  [déclaration des pourboires \(code d'accès :](#page-9-4)  **[102983313](#page-9-4)**)\*

CO-1029.8.36.IN - Crédit d'impôt pour investissement (code d'accès : **1029836IN**)\*

CO-1029.8.36.PC – [Crédit d'impôt pour les grands](#page-10-5)  [projets créateurs d'emplois \(code d'accès :](#page-10-5)  **[1029836PC](#page-10-5)**)\*

CO-1029.8.36.RV – Crédit d'impôt pour la création d'emplois dans une région désignée (code d'accès : **1029836RV**)\*

CO-1029.8.36.RX – Entente concernant le crédit d'impôt pour la création d'emplois dans une région désignée (code d'accès : **1029836RX**)\*

CO-1029.8.36.5 – [Crédit d'impôt pour la réalisation](#page-11-1)  [d'une activité de design à l'externe \(code d'accès :](#page-11-1)  **[10298365](#page-11-1)**)\*

CO-1029.8.36.7 – [Crédit d'impôt pour la réalisation](#page-11-2)  [d'une activité de design à l'interne \(code d'accès :](#page-11-2)  **[10298367](#page-11-2)**)\*

CO-1136 – [Calcul du capital versé \(code d'accès :](#page-12-0) **1136**)

CO-1136.CS - [Capital versé devant servir au calcul de](#page-12-1)  [l'impôt de certaines sociétés \(code d'accès :](#page-12-1) **1136CS**)\*

CO-1159.2 – Calcul de la taxe compensatoire des institutions financières (code d'accès : **11592**)\*

RD-222 - [Déduction des dépenses engagées pour la](#page-12-2)  [recherche scientifique et le développement](#page-12-2)  [expérimental \(code d'accès :](#page-12-2) **Q222**)\*

RD-1029.7 – [Crédit d'impôt relatif aux salaires -](#page-12-3) R-D [\(code d'accès](#page-12-3) : **10297**)\*

FM-220.3 – Demande de remboursement de taxes foncières pour les producteurs forestiers (code d'accès : **FM2203**)\*

CO-771.R.14 - [Répartition des affaires faites au Québec](#page-12-4)  [et ailleurs par une société d'assurance \(code d'accès :](#page-12-4)  **[771R14](#page-12-4)**)\*

CO-786 – Déduction pour des ristournes (code d'accès : **Q16**)\*

CO-1029.8.35 - [Crédit d'impôt pour les productions](#page-12-5)  [cinématographiques québécoises \(code d'accès :](#page-12-5)  **[1029835](#page-12-5)**)\*

CO-1029.8.36.SP – Crédit d'impôt pour des services de production cinématographique (code d'accès : **1029836SP**)\*

CO-1140.A - Capital versé devant être utilisé à d'autres fins que le calcul de la taxe sur le capital (code d'accès : **1140A**)\*

CO-1167 - [Société d'assurance \(code d'accès](#page-12-6) : **1167**)\*

CO-1175.4 – [Société d'assurance vie \(code d'accès :](#page-12-7)  **[11754](#page-12-7)**)\*

### **Ontario**

Annexe 500 - Calcul de l'impôt de l'Ontario pour les sociétés (code d'accès : **500**)\*

Annexe 506 - Débits et crédits d'impôt transitoires de l'Ontario (code d'accès : **506**)\*

Annexe 508 - [Crédit d'impôt de l'Ontario pour la](#page-12-8)  [recherche et le développement \(code d'accès :](#page-12-8) **508**)

Annexe 525 – Crédit d'impôt de l'Ontario pour contributions politiques (code d'accès : **525**)\*

Annexes 546 et 547 - [Déclaration annuelle des sociétés](#page-13-1)  [de l'Ontario selon la Loi sur les renseignements exigés](#page-13-1)  [des personnes morales \(codes d'accès :](#page-13-1) **546** et **547**)

Annexe 564 - Crédit d'impôt de l'Ontario pour les maisons d'édition (code d'accès : **564**)\*

### **Alberta**

AT1 – [Alberta Corporate Income Tax Return \(code](#page-13-2)  [d'accès](#page-13-2) : **AT1**)\*

AT1 Schedule 10 – Alberta Loss Carry-Back Application (code d'accès : **A10**)\*

AT100 – Preparing and Filing the Alberta Corporate Income Tax Return – AT1 and Schedules (code d'accès : **A100**)\*

### **Saskatchewan**

Annexe 404 - Réduction de l'impôt de la Saskatchewan [sur les bénéfices de fabrication et de transformation](#page-13-3)  [\(code d'accès](#page-13-3) : **404**)\*

Annexe 411 – Calcul de l'impôt de la Saskatchewan pour les sociétés (code d'accès : **411**)\*

### **W** Manitoba

Annexe 384 – Crédit d'impôt du Manitoba pour l'enseignement coopératif et l'apprentissage (code d'accès : **384**)\*

Annexe 388 – Crédit d'impôt du Manitoba pour la production de films et de vidéos (code d'accès : **388**)\*

### **Colombie-Britannique**

Annexe 427 - [Calcul de l'impôt de la](#page-13-4)  [Colombie-Britannique pour les sociétés \(code d'accès](#page-13-4) : **[427](#page-13-4)**)\*

Annexe 428 – Crédit d'impôt pour la formation de la Colombie-Britannique (code d'accès : **428**)\*

### **Nouvelle-Écosse**

Annexe 341 – Réduction de l'impôt des sociétés de la Nouvelle-Écosse pour les nouvelles petites entreprises (code d'accès : **341**)\*

Annexe 346 - Calcul de l'impôt de la Nouvelle-Écosse pour les sociétés (code d'accès : **346**)\*

# **Nouveau-Brunswick**

Annexe 366 - Calcul d'impôt du Nouveau-Brunswick pour les sociétés (code d'accès : **366**)\*

# **Yukon**

Annexe 443 - Calcul de l'impôt du Yukon pour les sociétés (code d'accès : **443**)\*

### **Lettres**

[Changements au modèle de lettres prédéfini « Filing –](#page-13-5) [Production »](#page-13-5)

### **Changements fiscaux**

# **Fédéral**

<span id="page-3-0"></span>**Identification, Identification de la société et autres renseignements (code d'accès : ID)**

Le formulaire Identification et l'annexe 200 ont été modifiés à la suite de la mise à jour de l'annexe 200 (code d'accès : **T2**).

À la section « Information sur l'année d'imposition », la ligne 064, *Est-ce que la date à la ligne 061 ci-dessus est une fin d'année d'imposition réputée selon le sousalinéa 88(2)a)(iv)?*, a été ajoutée.

À la section « Adresses de la société », la question des lignes 010 (adresse du siège social), 020 (adresse postale) et 030 (adresse de l'emplacement des livres comptables), *L'adresse a-t-elle changé depuis la dernière fois que vous avez produit une déclaration T2?*, a été remplacée par la suivante : *L'adresse a-t-elle changé depuis la dernière fois que nous avons été avisés?*.

De plus, veuillez prendre note que la mention « a/s de » n'est plus acceptée sur les lignes d'adresse de la déclaration T2. Ainsi, lorsqu'une adresse comporte cette mention, cette dernière ne doit plus être

inscrite; seul le nom de la personne doit être indiqué. Un nouveau diagnostic de type « modification obligatoire » du groupe RDA-Code à barres vous avisera de cette exigence. Ce diagnostic sera également intégré à la prochaine version de *Taxprep des sociétés* pour toutes les lignes d'adresse des formulaires fédéraux. Lors de l'ouverture d'un fichier-client traité avec une version précédente de *Taxprep des sociétés*, si une ligne d'adresse de la déclaration T2 contient la mention « a/s de », un diagnostic vous demandera de retirer cette mention.

À la section « Renseignements supplémentaires », les lignes suivantes ont été retirées, puisqu'elles ne font plus partie de la déclaration de revenus T2 :

Ligne 281, *La principale activité de la société a-t-elle changé depuis la dernière déclaration?*

Ligne 282, *Si oui, quelle est la principale activité commerciale de la société?*

Ligne 283, *Si l'activité principale comprend la revente de marchandises, précisez le type de commerce*

En raison du retrait de la ligne 282, le champ de la ligne *Nature of business* de la déclaration MCT1 (code d'accès : **MJ**) est maintenant en saisie.

Une nouvelle ligne, *Quelle est la principale activité productive de recettes commerciales de la société?*, a été ajoutée à cette section. Vous devez y indiquer l'activité commerciale principale de la société en sélectionnant le code pertinent du Système de classification des industries de l'Amérique du Nord (SCIAN).

Un code SCIAN est requis pour toutes les sociétés, à l'exception des sociétés inactives. Selon les nouvelles exigences de l'ARC, un tel code **est obligatoire** lorsque la déclaration est produite à l'aide d'un logiciel d'impôt. Par conséquent, si le code SCIAN est manquant, la déclaration ne pourra pas être transmise électroniquement ni être imprimée en format code à barres. Pour obtenir plus de détails à ce sujet, veuillez consulter l'Aide.

De plus, étant donné qu'un code SCIAN est requis pour toute société active, un diagnostic vous invitera à fournir ce renseignement.

<span id="page-4-0"></span>**T183 CORP, Déclaration de renseignements des sociétés pour la transmission électronique (code d'accès : T183)**

Le numéro de la TED inscrit dans la boîte de dialogue **Options et paramètres**, sous

**Services électroniques/Identification/Fédéral**, est maintenant reporté automatiquement dans le champ « Numéro du déclarant par voie électronique » du formulaire T183 CORP, s'il y a lieu.

De plus, les calculs du formulaire sont désormais bloqués lorsque la valeur de l'état TED T2 de la déclaration est « Transmis » ou « Accepté ». Cette mesure vise à éviter que les renseignements contenus dans le formulaire puissent être modifiés une fois que ces valeurs de l'état TED T2 ont été définies pour la déclaration.

#### <span id="page-4-1"></span>**Annexe 3849, Bénéfices non répartis/déficit (code d'accès : i3849)**

Les champs « Dividendes réputés », « Dividendes déclarés mais non versés cette année » et « Dividendes déclarés dans une année précédente mais versés cette année » ont été ajoutés au formulaire afin de vous permettre de faire un meilleur suivi des dividendes qui doivent être indiqués dans l'annexe 3 (code d'accès : **3**).

#### <span id="page-4-2"></span>**Annexe 141, Liste de contrôle des notes (code d'accès : i141)**

Les lignes 102, 103 et 109 ont été supprimées. En outre, de nouveaux renseignements sont maintenant demandés à la section 4 relativement à la baisse de valeur et aux changements de la juste valeur, aux instruments financiers et aux redressements au solde d'ouverture des capitaux propres.

#### <span id="page-4-3"></span>**Annexe 200, T2 – Déclaration de revenus des sociétés (code d'accès : T2)**

Les taux relatifs aux années d'imposition se terminant avant 2008 ont été retirés des sections « Déduction accordée aux petites entreprises » et « Réduction d'impôt générale », puisque *Taxprep des sociétés* 2011 v.2.0 ne couvre pas ces années.

Le nom de la ligne 765, *Impôt provincial des grandes sociétés*, ainsi que le calcul effectué à cette ligne ont été ajustés de façon à ne plus tenir compte de l'impôt des grandes sociétés du Nouveau-Brunswick, cet impôt ayant été aboli le 1<sup>er</sup> janvier 2009.

<span id="page-4-4"></span>**Annexe 1, Revenu net (perte nette) aux fins de l'impôt sur le revenu (code d'accès : 1)** Ce formulaire a été modifié pour tenir compte des nouvelles exigences de production de l'ARC concernant l'ajout ou la déduction d'un montant additionnel pour les sociétés associées d'une société de personnes. En vertu de ces nouvelles exigences, le montant comptabilisé ajusté pour la période tampon, le revenu d'alignement admissible et le montant de la provision transitoire doivent être indiqués aux sections « Ajouts divers » et « Déductions diverses » de l'annexe 1. Les lignes 601, 602 et 702 comportent dorénavant la description de ces différents types d'ajouts ou de déductions. Quant aux montants correspondant à ces descriptions, ils doivent maintenant apparaître aux lignes 291, 292 et 392. Lorsque vous remplirez le nouveau formulaire intitulé *Grille de calcul pour les sociétés de personnes* (code d'accès : **REVENU SP**), les

montants se reporteront aux lignes appropriées de l'annexe 1.

Lors de l'ouverture d'un fichier-client traité avec une version précédente de *Taxprep des sociétés*, les anciennes descriptions qui avaient été saisies aux lignes 601 et 602 ainsi que leurs montants respectifs indiqués aux lignes 291 et 292 seront transférés aux lignes 604 et 294. Pour leur part, l'ancienne description saisie à la ligne 702 et le montant de la ligne 392 s'y rattachant seront transférés aux lignes 704 et 394.

#### <span id="page-5-0"></span>**REVENU SP, Grille de calcul pour les sociétés de personnes – Montant additionnel à inclure ou à déduire (code d'accès : REVENU SP)**

Ce nouveau formulaire maison multicopie a été intégré au logiciel afin de prendre en considération la nouvelle mesure fiscale de l'ARC qui propose d'éliminer les reports d'impôt de la part des sociétés par l'entremise de sociétés de personnes dont l'exercice ne coïncide pas avec l'année d'imposition de la société. Une copie de ce formulaire doit être remplie pour chaque société de personnes touchée par cette nouvelle mesure dans laquelle la société déclarante détient une participation notable.

Le formulaire sert notamment à déterminer le montant comptabilisé pour la période tampon, à indiquer le revenu d'alignement admissible et à calculer la provision transitoire, dont il assure le suivi. Les divers montants contenus dans le formulaire sont reportés aux lignes concernées de l'annexe 1 (code d'accès : **1**), selon les directives émises par l'ARC.

Veuillez vous référer à la [note](#page-4-4) concernant l'annexe 1 pour obtenir plus d'information. Nous vous invitons par ailleurs à consulter l'Aide et le projet de loi fédéral C-13 avant de remplir le formulaire.

#### <span id="page-5-1"></span>**Annexe 3, Dividendes reçus, dividendes imposables versés et calcul de l'impôt de la partie IV (code d'accès : 3)**

Deux nouvelles cases maison **Activez cette case si vous voulez convertir les données de cette section** ont été ajoutées aux sections 1 et 3 du formulaire, à l'écran seulement, afin de vous permettre de convertir les données de ces sections. Lors de la conversion du fichier-client, la valeur de ces cases sera conservée.

#### <span id="page-5-2"></span>**Annexe 5, Calcul supplémentaire de l'impôt – Sociétés (code d'accès : 5)**

La ligne *Autres crédits d'impôt remboursables du Manitoba* a été renommée *Crédit d'impôt du Manitoba pour l'impression d'œuvres des industries culturelles*. La ligne *Autres crédits d'impôt du Manitoba* a, quant à elle, été renommée *Crédit d'impôt du Manitoba du programme Quartiers vivants*.

Assurez-vous que les montants inscrits à ces lignes reflètent les changements apportés.

#### <span id="page-5-3"></span>**Annexe 6, Résumé des dispositions des immobilisations (code d'accès : 6)**

Ce formulaire a été modifié afin de prendre en considération les changements aux divisions a)(i)(A) et a)(ii)(A) du paragraphe 89(1) de la LIR annoncés dans les propositions législatives du gouvernement fédéral relatives à l'impôt sur le revenu et aux taxes de vente et d'accise d'octobre 2011.

Deux nouvelles lignes comportant des champs en saisie ont été ajoutées à la section 8, « Calcul des gains (pertes) en capital ». Il s'agit des lignes suivantes : *Montant provenant d'un gain réputé selon l'alinéa 40(3.1)a) de la LIR pour les dispositions effectuées après octobre 2011* et *Montant provenant d'une perte réputée selon le paragraphe 40(3.12) de la LIR pour les dispositions effectuées après octobre 2011*.

Les montants que vous saisirez à ces lignes seront utilisés dans le formulaire CDC (code d'accès : **CDC**), pour le calcul de la partie non imposable des gains en capital pour l'année et celui de la partie non déductible des pertes en capital pour l'année.

#### <span id="page-5-4"></span>**Annexe 7, Calcul du revenu de placements total et du revenu provenant d'une entreprise exploitée activement (code d'accès : 7)**

La référence aux sociétés associées a été retirée à la ligne 207 de l'annexe 200 (code d'accès : **T2**). L'applicabilité de l'annexe 7 a été modifiée pour tenir compte de ce changement.

#### <span id="page-5-5"></span>**Annexe 8, Déduction pour amortissement (DPA) (code d'accès : 8)**

La fonctionnalité de tri associée au bouton

 $\mathbf{I}$  = Trier a été modifiée. Si l'on retrouve plus d'une fois une même catégorie, un deuxième tri est désormais effectué : les éléments appartenant à une même catégorie sont classés par ordre alphabétique selon les renseignements de la colonne **Description**.

<span id="page-5-6"></span>**Annexe 8 GRILLE, Grille de calcul de la déduction pour amortissement (DPA) (code d'accès : 8 GRILLE)** Une modification a été apportée au processus de conversion des données de l'historique des biens (section « Acquisitions des exercices précédents ») relativement aux catégories 13 et 14. Dorénavant, lorsque le solde de fin de tous les éléments de l'une ou l'autre de ces catégories est de 0 \$ et qu'au moins une date d'échéance du bail ou de la franchise est postérieure à la date de fin de l'année d'imposition de la société, l'historique de tous les biens de la catégorie est conservé au moment de la conversion.

#### <span id="page-5-7"></span>**Annexe 8RAP, Tableau du rapprochement des immobilisations (code d'accès : 8RAP)**

Le montant de la ligne *Valeur comptable nette au début de l'exercice* fait désormais partie des données qui sont converties lors de la conversion des données.

Étant donné que, dans les versions précédentes du logiciel, l'applicabilité du formulaire était basée, en partie, sur la saisie de données à cette ligne, la question suivante a été ajoutée : *Désirez-vous que le formulaire Tableau du rapprochement des immobilisations soit applicable?*. Il est à noter qu'aucune valeur par défaut n'est définie pour cette question et qu'un diagnostic vous demandera de répondre à la question dès qu'une saisie sera effectuée sur ce formulaire.

Lors de l'ouverture d'un fichier-client traité avec une version précédente de *Taxprep des sociétés*, si un montant avait été saisi à la ligne *Valeur comptable nette au début de l'exercice*, la case « Oui » sera activée en réponse à la nouvelle question.

#### <span id="page-6-0"></span>**Annexe 9 GRILLE, Grille de calcul pour sociétés liées et sociétés associées (code d'accès : 9 GRILLE)**

Dans la section « Information générale », une nouvelle case à cocher intitulée **La société est une coopérative ou une caisse de crédit admissible à la DAPE** a été ajoutée. Cette case à cocher devra être activée pour les sociétés à l'égard desquelles le code d'association 4 (Associée, autre qu'une SPCC) a été défini, afin que le calcul du plafond des affaires aux fins de la déduction accordée aux petites entreprises soit activé à l'annexe 23 ainsi que dans les formulaires CO-771.1.3 et Alberta Schedule 1. Veuillez noter que si vous activez cette case, son état sera conservé lors de la conversion.

Lors de l'ouverture d'un fichier-client traité avec une version précédente de *Taxprep des sociétés*, vous devrez vérifier s'il y a lieu d'activer la case.

À la section « Annexe 515 – Impôt de l'Ontario sur le capital des sociétés autres que des institutions financières » de la copie du formulaire remplie pour la société déclarante, le calcul du capital imposable utilisé au Canada pour l'année a été modifié afin de tenir compte des différences entre la *Loi de 2007 sur les impôts* (Ontario) et la *Loi de l'impôt sur le revenu* (fédéral). Au lieu de prendre en considération le capital imposable utilisé au Canada pour l'année indiqué à la section « Information générale – Société déclarante » de l'annexe 9 GRILLE, le calcul du capital imposable s'effectue dorénavant en fonction du montant de la ligne 120 de l'annexe 515. De plus, à la section « Annexe 515 – Impôt de l'Ontario sur le capital des sociétés autres que des institutions financières », le champ de la ligne *Capital imposable utilisé au Canada pour l'année* est maintenant un champ en saisie pour les sociétés associées. Lors de l'ouverture d'un fichierclient traité avec une version précédente de *Taxprep des sociétés*, si des montants étaient inscrits à la ligne *Capital imposable utilisé au Canada pour l'année* pour les sociétés associées, ils ne seront pas conservés.

La section « Québec CO-1029.8.36.DC – Choix concernant le crédit d'impôt pour le développement des affaires électroniques » a été ajoutée à l'annexe 9 GRILLE afin d'afficher le titre ou la fonction du représentant autorisé ainsi que la date de signature.

#### <span id="page-6-1"></span>**Annexe 13, Continuité des réserves (code d'accès : 13)**

La ligne *Provision pour le revenu au 31 décembre 1995*  contenant les codes 170, 175 et 180 a été retirée.

#### <span id="page-6-2"></span>**Annexe 31, Crédit d'impôt à l'investissement sociétés (code d'accès : 31)**

La ligne 103, *Contributions à des organisations agricoles pour la RS&DE*, a été ajoutée à la section 3. Le montant de cette ligne est calculé à partir des renseignements sur ce sujet demandés à la section 8.

La ligne 395, *Inscrivez le plafond des affaires réduit de l'année d'imposition courante*, de la section 9 a, pour sa part, été retirée, de même que les calculs 1 et 3 de la section 10. Ces données ne sont plus nécessaires, car elles servaient au calcul de la limite de dépenses de RS&DE pour une année d'imposition qui chevauchait le 26 février 2008. Cette période n'est pas couverte par *Taxprep des sociétés* 2011 v.2.0.

De plus, les lignes *Montant A* et *Montant B* ont été ajoutées à la section 9. Ces lignes doivent être remplies lorsque l'année d'imposition de la société chevauche le 1<sup>er</sup> janvier 2010. Lors de l'ouverture d'un fichier-client traité avec une version précédente de *Taxprep des sociétés*, lorsque l'année d'imposition chevauche le 1<sup>er</sup> janvier 2010, un diagnostic vous demandera de remplir les nouvelles lignes pour les montants A et B, s'il y a lieu.

Pour obtenir plus de détails sur ces changements, veuillez consulter l'Aide et le formulaire.

Quant aux montants des lignes 550 et 655, *Crédit attribué provenant d'une société de personnes*, qui figurent respectivement à la section 12 (dépenses de RS&DE) et à la section 22 (dépenses de création d'emplois), ils sont maintenant pris en considération dans le calcul de la colonne **Additions de l'année courante** des différentes catégories concernées dans la grille de travail 31S (code d'accès : **31S**).

Par ailleurs, le formulaire a été modifié de sorte qu'il est maintenant possible d'imprimer soit toutes les sections ou seulement les sections contenant au moins une valeur. La question *Voulez-vous imprimer toutes les sections?* a été ajoutée pour vous permettre d'effectuer ce choix. La réponse par défaut à cette question est « Oui ».

En outre, l'ordre de réclamation des crédits d'impôt à l'investissement a été revu afin de maximiser le remboursement du crédit à l'investissement à la ligne 780 de l'annexe 200 (code d'accès : **T2**).

#### <span id="page-7-0"></span>**T661, Demande pour les dépenses de recherche scientifique et développement expérimental (RS&DE) (code d'accès : 661)**

À la partie 5, « Calcul du montant de remplacement visé par règlement (MRVR) », le montant maximal des gains annuels ouvrant droit à la pension du Régime de pensions du Canada pour l'année civile 2012 (soit 50 100 \$) a été mis à jour. Ce montant est utilisé pour l'établissement des salaires des employés déterminés lorsque la méthode de remplacement est choisie pour le calcul des dépenses de RS&DE.

#### <span id="page-7-1"></span>**Annexe 49, Convention entre sociétés privées sous contrôle canadien associées pour l'attribution de la limite de dépenses (code d'accès : 49)**

La ligne 450, *Montant B*, qui représentait le total des plafonds des affaires réduits pour l'année, et la ligne 475, *Montant C*, qui correspondait au total des plafonds des affaires attribués à chaque société associée, ont été retirées, de même que les calculs 1 et 3. Ces données ne sont plus nécessaires, car elles servaient au calcul de la limite de dépenses de RS&DE de la société déclarante lorsque l'année d'imposition de cette dernière chevauchait le 26 février 2008. *Taxprep des sociétés* 2011 v.2.0 ne couvre pas cette période pour la société déclarante. Ces données sont toutefois conservées pour les sociétés associées, car elles sont encore requises pour le calcul de la limite de dépenses de RS&DE des sociétés associées dont l'année d'imposition se termine dans l'année civile 2009 et chevauche le 26 février 2008.

La ligne 495, *Montant D*, qui représente le total du capital imposable, a été renommée *Montant B*.

En outre, les lignes *Montant C* et *Montant D* ont été ajoutées. Ces lignes sont nécessaires au calcul de la limite de dépenses dès que l'année d'imposition de l'une des sociétés du groupe chevauche le 1<sup>er</sup> janvier 2010.

Pour obtenir plus de détails sur la façon de calculer ces montants, veuillez consulter l'Aide et le formulaire.

Lors de l'ouverture d'un fichier-client traité avec une version précédente de *Taxprep des sociétés*, si au moins une année d'imposition d'une société du groupe chevauche le  $1<sup>er</sup>$  janvier 2010, un diagnostic vous demandera de remplir les nouvelles lignes pour les montants C et D, s'il y a lieu.

#### <span id="page-7-2"></span>**Annexe 53, Calcul du compte de revenu à taux général (CRTG) (code d'accès : 53)**

Des modifications ont été apportées aux calculs des lignes 500, 520 et 540 pour faire en sorte que le facteur du taux général utilisé soit celui de l'année courante. Anciennement, le facteur du taux général pris en considération dans ces calculs correspondait au facteur de l'année à laquelle la perte était reportée.

Ces modifications auront une incidence sur l'historique de l'annexe 53. Veuillez vous assurer qu'elles correspondent à votre situation et effectuer les modifications appropriées, si nécessaire.

<span id="page-7-3"></span>**Annexe T1044, Déclaration de renseignements des organismes sans but lucratif (code d'accès : 1044)** La ligne 123, *Total de la rémunération*, a été retirée de la section 4.

<span id="page-7-4"></span>**RC59, Formulaire de consentement de l'entreprise (code d'accès : RC59)**

Une nouvelle ligne a été ajoutée à la section 4, « Annuler une ou plusieurs autorisations », pour permettre l'inscription du numéro de téléphone.

<span id="page-7-5"></span>**Annexe 20, Partie XIV - Impôt supplémentaire des sociétés non-résidentes (code d'accès : 20)** La section 6 a été ajoutée afin de permettre à une banque étrangère autorisée de calculer son allocation demandée pour l'année à l'égard d'investissements dans des biens situés au Canada. Veuillez noter que les lignes 209 et 220 ont été retirées du formulaire, puisque les alinéas de la *Loi de l'impôt sur le revenu* y faisant référence ont été abrogés en novembre 2009.

Dorénavant, le montant de la ligne 201 sera calculé en fonction de l'annexe 8 (code d'accès : **8**). Lors de l'ouverture d'un fichier-client traité avec une version précédente de *Taxprep des sociétés*, si un montant était inscrit à la ligne 201, il ne sera pas conservé.

### **Agri-stabilité et Agri-investissement**

#### <span id="page-7-6"></span>**Programmes Agri-stabilité et Agri-investissement (code d'accès : AGRI/HAGRI) – Ontario**

Le formulaire pour les nouveaux participants a été ajouté dans l'application. À la suite de ce changement, une nouvelle section permettant d'indiquer la situation de la société déclarante (nouveau participant ou participant de l'année précédente) a été insérée dans le haut du formulaire pour les cas où la province sélectionnée est « Ontario ». Selon la situation choisie, les formulaires appropriés seront affichés.

Dans la mise à jour officielle de l'État A, certains champs ont été déplacés et de nouveaux renseignements sont demandés (notamment le numéro d'urgence et le nom du cabinet comptable). En outre, de nouvelles cases à cocher ont été ajoutées aux sections « Revenus » et « Dépenses » de cet état pour vous permettre d'indiquer si la société a des montants à déclarer dans ces sections.

Dans le formulaire *Supplemental Forms*, de nouvelles colonnes ont été ajoutées aux tableaux A et B. De plus, dans les tableaux A, B et C de ce formulaire, la colonne **No d'assurance de revenu de marché du client** a été retirée.

Les différents tableaux de la section « Annexe 1 – Résumé de la production » comportent désormais des colonnes pour l'inscription des unités. À la section « Annexe 2 – Inventaire, C.C et C.F. », le tableau *Type d'animal reproducteur* a été ajouté. Enfin, à cette même section, de nouvelles cases à cocher situées audessus de chacun des tableaux existants vous permettent maintenant d'indiquer si la société a des renseignements à déclarer dans le tableau visé.

### **W** Ouébec

#### **Valeurs non négatives**

Conformément aux exigences de Revenu Québec, des modifications ont été apportées aux formulaires cidessous afin que seules des valeurs positives puissent y être saisies à certaines lignes. Si une valeur négative avait été saisie à l'une de ces lignes, veuillez noter qu'elle ne sera pas conservée.

- CO-726.30, *Déduction relative à l'étalement du revenu des producteurs forestiers*
- CO-771, *Calcul de l'impôt sur le revenu d'une société*
- CO-771.2.1.2, *Revenus d'une société provenant d'une entreprise admissible qu'elle exploite au Canada*
- CO-1136.CS, *Capital versé devant servir au calcul de l'impôt de certaines sociétés*
- RD-222, *Déduction des dépenses engagées pour la RS&DE*
- CO-771.R.14, *Répartition des affaires faites au Québec et ailleurs par une société d'assurance*
- CO-786, *Déduction pour des ristournes*
- CO-1140, *Calcul du capital versé d'une institution financière*
- CO-1140.A, *Capital versé devant être utilisé à d'autres fins que le calcul de la taxe sur le capital*

#### <span id="page-8-0"></span>**CO-17, Déclaration de revenus des sociétés (code d'accès : CO17)**

La ligne 5a, *La date de clôture (ligne 05) est-elle celle qui figure dans la déclaration de revenus fédérale?*, ainsi que la ligne 42c, *Les attributs fiscaux de la ou des filiales canadiennes liquidées sont-ils transférés à la société?*, ont été ajoutées. À la ligne 207, *NAS, NEQ ou numéro d'identification*, un champ a été ajouté afin de vous permettre d'inscrire le numéro d'identification d'une fiducie comme renseignement sur les principaux actionnaires.

De plus, une nouvelle case maison a été ajoutée, à l'écran seulement, au-dessus de la ligne 441b de ce formulaire. Cette case vous permet d'inscrire la date

d'immatriculation auprès du Registraire des entreprises afin de pouvoir exercer un meilleur suivi de la période d'exonération des droits d'immatriculation. La valeur de cette case sera conservée à la conversion.

#### <span id="page-8-1"></span>**CO-17.SP, Déclaration de revenus et de renseignements des sociétés sans but lucratif (code d'accès : CO17SP)**

La ligne 5a, *La date de clôture (ligne 05) est-elle celle qui figure dans la déclaration de revenus fédérale?*, a été ajoutée.

De plus, une nouvelle case maison a été ajoutée, à l'écran seulement, au-dessus de la ligne 441b de ce formulaire. Cette case vous permet d'inscrire la date d'immatriculation auprès du Registraire des entreprises afin de pouvoir exercer un meilleur suivi de la période d'exonération des droits d'immatriculation. La valeur de cette case sera conservée à la conversion.

#### <span id="page-8-2"></span>**QC L440P-Y, Crédits additionnels du Québec (code d'accès : L440P)**

Le code de crédit d'impôt suivant a été ajouté au formulaire :

• 090 – Crédit d'impôt pour production d'éthanol cellulosique au Québec.

Les codes de crédit d'impôt suivants ont été retirés de ce formulaire :

- 025 Crédit d'impôt relatif à la période d'apprentissage d'employés spécialisés – CFI;
- 027 Crédit d'impôt relatif aux gestionnaires de fonds;
- 040 Crédit d'impôt pour des services de courtage en douane – ZCIMM;
- 044 Crédit d'impôt relatif à la période d'apprentissage des employés travaillant dans la Cité de l'optique;
- 051 Crédit d'impôt pour l'embauche d'analystes financiers débutants;
- 061 Crédit d'impôt pour l'embauche d'analystes financiers débutants – IFD;
- 063 Crédit d'impôt pour affaires électroniques réalisées dans les sites désignés;
- 067 Crédit d'impôt pour la création d'emplois dans les carrefours de l'innovation.

<span id="page-8-3"></span>**CO-17.A.1, Revenu net fiscal (code d'accès : Q1)** Les lignes 14 et 17 ont été renommées respectivement *Dons* et *Dons de biens culturels, de biens ayant une valeur patrimoniale, de biens écosensibles, d'instruments de musique et de médicaments*.

De plus, la ligne 57, *Provision de l'année précédente relative au revenu admissible à l'allégement d'une société de personnes (formulaire CO-17.B)*, a été ajoutée à la section 2.1 et la ligne 128, *Provision de l'année relative au revenu admissible à l'allégement d'une société de personnes (formulaire CO-17.B)*, a été ajoutée à la section 2.2.

Veuillez également noter que les lignes 80b, 80c et 150c comportent maintenant des champs en saisie et que les données provenant de l'annexe 1 fédérale qui étaient transférées à ces lignes sont dorénavant reportées aux lignes 80f et 150e. Lors de l'ouverture d'un fichier-client traité avec une version précédente de *Taxprep des sociétés* dans lequel des données avaient été indiquées par substitution aux lignes 80b, 80c et/ou 150c, ces données seront conservées en saisie à ces mêmes lignes. Vous devrez toutefois vous assurer que les montants de l'annexe fédérale transférés aux lignes 80f et 150e sont exacts, et effectuer les ajustements appropriés, au besoin.

La colonne **Année précédente** a été ajoutée afin que vous puissiez suivre les variations des différents éléments composant le revenu net de la société déclarante. Lors de la conversion d'un fichier-client, cette colonne sera remplie avec les données qui apparaissaient dans la colonne **Année courante**.

#### <span id="page-9-0"></span>**CO-17S.11, Continuité des réserves (code d'accès : Q13)**

À la suite des modifications apportées à l'annexe 13 (code d'accès : **13**), la ligne *Provision pour le revenu au 31 décembre 1995* a été retirée de cette annexe.

#### <span id="page-9-1"></span>**CO-771, Calcul de l'impôt sur le revenu d'une société (code d'accès : 771)**

Le calcul du montant donnant droit à l'exonération temporaire de cinq ans et toutes les sections concernant une société dont l'année d'imposition a commencé avant le 21 février 2007 ont été retirés du formulaire.

De plus, l'ancienne section 7.1 est devenue la section 6 et l'ancienne section 7.2, la section 7.

Finalement, le calcul de l'impôt pour une institution financière ou une société de raffinage de pétrole a été déplacé à la section 8 tandis que le calcul de l'impôt des autres sociétés a été déplacé à la section 9.

#### <span id="page-9-2"></span>**CO-771.R.3, Répartition des affaires faites au Québec et ailleurs (code d'accès : 771R3)**

Les lignes *(précisez) :* des colonnes A et C ont été remplacées par les lignes 09a et 09c pour permettre l'inscription des codes de type de société. *Taxprep des sociétés* déterminera automatiquement le code correspondant à celui sélectionné à la ligne 100 de l'annexe 5 (code d'accès : **5**).

Les deux lignes *Autre :* ont été remplacées par la ligne *Extérieur du Canada*. À l'ouverture d'un fichierclient traité avec une version précédente de *Taxprep des sociétés*, le total des deux lignes *Autre :* des colonnes A et C sera inscrit, par substitution lorsque nécessaire, à la ligne *Extérieur du Canada*. Si des montants pour les zones extracôtières ont été inscrits à l'annexe 5, ils seront additionnés aux montants des provinces correspondantes dans le formulaire.

#### <span id="page-9-3"></span>**CO-1029.8.33.6, Crédit d'impôt pour stage en milieu de travail (code d'accès : 10298336)**

Le gouvernement du Québec a changé la façon dont ce formulaire doit être rempli dans la dernière mise à jour de celui-ci. De ce fait, lors de l'ouverture d'un fichierclient traité avec une version précédente de *Taxprep des sociétés*, les données de la section 3 ne seront pas conservées. Par ailleurs, il n'est plus nécessaire d'inscrire dans le formulaire les détails concernant les dépenses admissibles pour chaque semaine de stage. Assurez-vous toutefois de remplir la section 3, si l'une des situations suivantes se présente, dans l'année d'imposition, pour un même stagiaire :

- toutes les semaines de stage sont identiques, et la société demande seulement le crédit d'impôt pour stage en milieu de travail;
- toutes les semaines de stage sont identiques, et la société demande le crédit d'impôt pour stage en milieu de travail ainsi qu'un autre crédit d'impôt;
- il y a deux groupes de semaines de stage identiques, et la société demande le crédit d'impôt pour stage en milieu de travail pour les deux groupes ainsi qu'un autre crédit d'impôt pour un des groupes.

Si la section 3 n'est pas applicable, vous devez remplir les grilles de la nouvelle section 4. Notez que chacune des colonnes de ces grilles correspond à une ligne de la section 3. La case maison **Activez la case si une partie des salaires payés et visés par ce formulaire a fait bénéficier la société d'un autre crédit d'impôt remboursable**, qui se trouvait à la section 3, a été remplacée par une nouvelle section maison intitulée « Renseignements supplémentaires », située à la fin de la section 2.1. Il est important de remplir cette section afin d'activer les calculs. Veuillez lire attentivement les directives énoncées sur le formulaire et consulter l'Aide afin de bien remplir le formulaire.

#### <span id="page-9-4"></span>**CO-1029.8.33.13, Crédit d'impôt relatif à la déclaration des pourboires (code d'accès : 102983313)**

Ce formulaire a été mis à jour afin de tenir compte des divers taux applicables pour 2011. De plus, les lignes 52 à 56 ont été ajoutées à la section 2.7, puisqu'à partir de l'année civile 2011, la cotisation de l'employeur à la

CSST doit être calculée en fonction du montant réel des pourboires.

#### <span id="page-10-0"></span>**CO-1029.8.36.DA, Crédit d'impôt pour le développement des affaires électroniques (code d'accès : 1029836DA)**

Ce formulaire s'adresse à toute société admissible qui demande le crédit d'impôt pour le développement des affaires électroniques. Les sections 2 et 3 sont des sections multicopies qui doivent être remplies pour chaque employé admissible à l'égard duquel la société demande le crédit.

Notez qu'une société peut demander ce crédit d'impôt seulement si elle fait le choix de renoncer, de façon irrévocable, à certains crédits d'impôt. De plus, si la société est membre d'un groupe de sociétés associées, toutes les sociétés de ce groupe doivent également faire ce choix.

Pour faire état de ce choix, le formulaire CO-1029.8.36.DC (code d'accès : **1029836DC**) doit être rempli.

#### <span id="page-10-1"></span>**CO-1029.8.36.DC, Choix concernant le crédit d'impôt pour le développement des affaires électroniques (code d'accès : 1029836DC)**

Ce formulaire permet, à la société déclarante et à son groupe de sociétés associées, de faire état du choix de renoncer, de façon irrévocable, pour l'année d'imposition et les années à venir, à certains crédits d'impôt afin que la société ait droit de demander le crédit d'impôt pour le développement des affaires électroniques (code d'accès : **1029836DA**).

Au haut du formulaire, il vous est demandé d'indiquer si le formulaire a déjà été produit pour le groupe de sociétés. Vous devrez répondre à cette question chaque année, afin d'éviter de soumettre le formulaire lorsque celui-ci a déjà été produit par une société du groupe. Veuillez noter que tous les renseignements servant à remplir ce formulaire proviennent de l'annexe 9 GRILLE (code d'accès : **9 GRILLE**).

#### <span id="page-10-2"></span>**CO-1029.8.36.EL, Crédit d'impôt pour l'édition de livres (code d'accès : 1029836EL)**

Ce formulaire multicopie s'adresse à toute société qui demande le crédit d'impôt pour l'édition de livres. Pour obtenir plus de détails sur ce crédit remboursable, veuillez consulter l'Aide.

#### <span id="page-10-3"></span>**CO-1029.8.36.ES, Crédit d'impôt pour la production d'enregistrements sonores (code d'accès : 1029836ES)**

Ce formulaire multicopie s'adresse à toute société qui, dans l'année d'imposition, a un établissement au Québec et y exploite une entreprise de production d'enregistrements sonores. Une telle société peut, à certaines conditions, demander un crédit d'impôt pour les dépenses de main-d'œuvre admissibles qu'elle a

engagées pour réaliser les étapes de la production d'un bien admissible, allant de la conception jusqu'à la réalisation de la bande maîtresse. Le taux de ce crédit varie entre 29,1667 % et 35 %. Vous devez remplir une copie de ce formulaire pour chaque bien admissible à l'égard duquel la société demande le crédit d'impôt.

#### <span id="page-10-5"></span>**CO-1029.8.36.PC, Crédit d'impôt pour les grands projets créateurs d'emplois (code d'accès : 1029836PC)**

Dans la partie « Salaire admissible » de chaque employé, des champs ont été ajoutés pour vous permettre d'indiquer la date à laquelle l'attestation d'admissibilité a été délivrée ainsi que la période visée par l'attestation.

De plus, la question maison *Est-ce qu'une partie des salaires payés et visés par ce formulaire a fait bénéficier la société d'un autre crédit d'impôt?* a été retirée. La ligne 28, qui servait, dans la version précédente du formulaire, à indiquer les salaires pris en compte dans le calcul d'un autre crédit d'impôt, a été remplacée par les lignes 36 et 37.

L'ancienne ligne 203, *Montant du crédit d'impôt à recevoir pour le remboursement d'une aide, d'un bénéfice ou d'un avantage*, a été déplacée et renommée ligne 76, *Aide, bénéfice ou avantage relatifs à des salaires d'une année passée et remboursés (ou réputés remboursés) par la société dans l'année*. Vous devez maintenant inscrire à cette ligne le montant avant l'application du taux de 25 %.

Lors de l'ouverture d'un fichier-client traité avec une version précédente de *Taxprep des sociétés*, le montant qui était inscrit à la ligne 28 sera conservé en substitution à la ligne 38, *Salaire ayant donné droit à un autre crédit d'impôt ou pouvant y donner droit*. Veuillez répartir ces montants entre les lignes 36 et 37. Quant aux montants qui étaient inscrits à la ligne 203, ils seront ajustés et conservés à la ligne 76.

#### <span id="page-10-4"></span>**CO-1029.8.36.PM, Crédit d'impôt pour une société spécialisée dans la production de titres multimédias (code d'accès : 1029836PM)**

Ce formulaire s'adresse à toute société qui demande le crédit d'impôt pour une société spécialisée dans la production de titres multimédias. Pour être admissible au crédit d'impôt remboursable, la société doit avoir un établissement au Québec, et la totalité ou presque (90 % ou plus) des activités qu'elle exerce doit consister à produire, pour elle-même ou pour le compte d'autres personnes, des titres multimédias admissibles ou des titres connexes admissibles et, le cas échéant, à effectuer de la R-D relativement à ces titres. Chaque année, la société spécialisée doit obtenir une attestation annuelle d'admissibilité d'Investissement Québec confirmant qu'elle respecte l'ensemble des conditions d'admissibilité. Le montant

d'aide fiscale dont peut bénéficier une société admissible est déterminé en fonction du montant de la dépense de main-d'œuvre admissible de la société, auquel est appliqué un pourcentage qui varie de 26,25 % à 37,5 % en fonction de la catégorie des titres multimédias principalement produits par la société. Cette information figure sur l'attestation annuelle d'admissibilité délivrée par Investissement Québec.

#### <span id="page-11-0"></span>**CO-1029.8.36.SM, Crédit d'impôt pour la production de spectacles (code d'accès : 1029836SM)**

Ce formulaire multicopie s'adresse à toute société qui, dans l'année d'imposition, a un établissement au Québec et y exploite une entreprise de production de spectacles.

Une telle société peut, à certaines conditions, demander un crédit d'impôt pour les dépenses de main-d'œuvre admissibles qu'elle a engagées pour les périodes allant de la préproduction à la troisième année suivant la première représentation devant public. Le taux de ce crédit varie entre 29,1667 % et 35 %. Quant au montant du crédit, celui-ci ne peut dépasser 750 000 \$ par spectacle admissible.

Vous devez remplir une copie de ce formulaire pour chaque spectacle à l'égard duquel la société demande le crédit d'impôt.

Si vous activez la case 9, soit celle concernant la troisième année complète suivant la première représentation devant public, sur une copie du formulaire, aucune donnée de cette copie ne sera conservée lors de la conversion du fichier-client.

#### <span id="page-11-1"></span>**CO-1029.8.36.5, Crédit d'impôt pour la réalisation d'une activité de design à l'externe (code d'accès : 10298365)**

La case maison qui permettait d'indiquer la période au cours de laquelle les dépenses avaient été engagées a été retirée de la partie « Identification », car on ne peut plus demander le crédit d'impôt pour une dépense engagée avant le 5 décembre 2006.

De plus, vous devez dorénavant remplir une copie distincte du formulaire CO‑1029.8.36.5 PARTIES 2 et 3 pour chaque contrat conclu avec un consultant externe admissible pour lequel la société demande le crédit d'impôt. Si le contrat concerne plus d'un designer admissible ou plus d'un patroniste admissible, vous devez remplir une copie distincte des parties 2 et 3 pour chaque designer ou patroniste. La partie 3.1.5, « Réduction de la dépense admissible lors du cumul des crédits », a été ajoutée au formulaire. Lorsqu'une partie du salaire engagé au cours de la période visée et versé à un employé admissible a fait bénéficier la société d'un autre crédit d'impôt remboursable, vous devez remplir cette partie pour ce designer ou patroniste admissible. Pour remplir les parties

mentionnées ci-dessus, accédez au formulaire CO-1029.8.36.5 PARTIES 2 et 3 à partir de la partie 2-3, « Renseignements sur le consultant externe admissible et dépenses admissibles », ou de la partie 4, « Montant total des dépenses admissibles », du formulaire CO-1029.8.36.5.

La partie 4, « Montant total des salaires admissibles », est une nouvelle partie que *Taxprep des sociétés* remplit en utilisant l'information inscrite dans le formulaire CO‑1029.8.36.5 PARTIES 2 et 3.

Les parties 4, 5 et 6 du formulaire CO-1029.8.36.5 doivent être remplies une seule fois pour tous les employés. Toutefois, si la société souhaite aussi demander le crédit d'impôt en tant que membre d'une société de personnes admissible, une copie distincte du formulaire doit être remplie à cette fin.

Lors de l'ouverture d'un fichier-client traité avec une version précédente de *Taxprep des sociétés*, une copie distincte du formulaire sera créée pour la société déclarante et pour chaque société de personnes dont celle-ci est membre, et les données des anciennes parties 1 et 2 de chaque copie seront transférées dans les parties 2 et 3. Si des montants étaient inscrits à la ligne 76, *Aide, bénéfice ou avantage relatifs à des frais d'une année passée et remboursés (ou réputés remboursés) par la société dans l'année*, dans plus d'une copie du formulaire, ils seront additionnés selon le type de l'entité. Nous vous conseillons cependant de réviser les données, car plusieurs parties du formulaire ont changé.

#### <span id="page-11-2"></span>**CO-1029.8.36.7, Crédit d'impôt pour la réalisation d'une activité de design à l'interne (code d'accès : 10298367)**

La case maison permettant d'indiquer la période au cours de laquelle les dépenses ont été engagées a été retirée de la partie « Identification », car on ne peut plus demander le crédit d'impôt pour une dépense engagée avant le 5 décembre 2006.

De plus, la partie 3, « Réduction du salaire admissible lors d'un cumul de crédits », et la partie 4, « Montant total des salaires admissibles », ont été ajoutées au formulaire. Lorsqu'une partie du salaire engagé au cours de la période visée et versé à un employé admissible a fait bénéficier la société d'un autre crédit d'impôt remboursable, la société doit remplir la partie 3 pour chaque employé.

Les parties 2 et 3 de ce formulaire doivent être remplies pour chaque employé admissible à l'égard duquel la société demande le crédit d'impôt. Quant aux parties 4, 5 et 6, elles doivent être remplies une seule fois pour tous les employés. Si la société souhaite aussi demander le crédit d'impôt en tant que membre d'une société de personnes admissible, une copie distincte du formulaire doit être remplie.

Lors de l'ouverture d'un fichier-client traité avec une version précédente de *Taxprep des sociétés*, une copie distincte du formulaire sera créée pour la société déclarante et pour chaque société de personnes dont celle-ci est membre, et les données de l'ancienne partie 1 de chacune des copies seront transférées dans la partie 2. Si des montants étaient inscrits à la ligne 66, *Aide, bénéfice ou avantage relatifs à des frais d'une année passée et remboursés (ou réputés remboursés) par la société dans l'année*, dans plus d'une copie du formulaire, les montants inscrits seront additionnés selon le type de l'entité. Nous vous conseillons cependant de réviser les données, car plusieurs parties du formulaire ont changé.

#### <span id="page-12-0"></span>**CO-1136, Calcul du capital versé (code d'accès : 1136)**

La colonne **Année précédente** a été ajoutée dans l'annexe CO-1136 afin que vous puissiez suivre les variations des différents éléments composant le capital versé de la société déclarante. Lors de la conversion d'un fichier-client, cette colonne sera remplie avec les données qui apparaissaient dans la colonne concernant l'année courante.

<span id="page-12-1"></span>**CO-1136.CS, Capital versé devant servir au calcul de l'impôt de certaines sociétés (code d'accès : 1136CS)**  Un menu déroulant contenant les codes des déductions utilisées dans le calcul du capital versé a été ajouté aux lignes 393i et 394i de la section 5, « Capital versé », du formulaire.

#### <span id="page-12-2"></span>**RD-222, Déduction des dépenses engagées pour la recherche scientifique et le développement expérimental (code d'accès : Q222)**

Certaines lignes du formulaire ont été réaménagées ou renumérotées. La ligne 79, *Bénéfice ou avantage reçu ou à recevoir*, a été retirée et son contenu a été regroupé avec celui de la ligne 76, *Aide gouvernementale ou non gouvernementale applicable aux dépenses de R-D effectuées dans l'année*. En conséquence, la ligne 76 a été renommée *Aide, bénéfice ou avantage relatifs aux dépenses de la ligne 55* et les notes 4 et 5 ont été ajoutées pour expliquer le contenu de cette ligne. La ligne *NAS ou numéro d'identification et de dossier* des sections relatives aux paiements faits à des sous-traitants avec ou sans lien de dépendance a été scindée : l'information qu'elle contenait se retrouve maintenant sur deux lignes distinctes.

Lors de l'ouverture d'un fichier-client traité avec une version précédente de *Taxprep des sociétés*, le montant qui figurait à la ligne 79 sera additionné au montant de la ligne 76 et la somme sera présentée à la ligne 76. Veuillez ajuster le montant inscrit à la ligne 76, si nécessaire.

#### <span id="page-12-3"></span>**RD-1029.7, Crédit d'impôt relatif aux salaires – R-D (code d'accès : 10297)**

Les lignes 166 et 167, qui concernaient le calcul au prorata de la limite de dépenses admissibles pour une année d'imposition chevauchant le 14 mars 2008, ont été retirées du formulaire, puisque cette période n'est pas couverte par *Taxprep des sociétés* 2011 v.2.0.

#### <span id="page-12-4"></span>**CO-771.R.14, Répartition des affaires faites au Québec et ailleurs par une société d'assurance (code d'accès : 771R14)**

Les deux lignes *Autre :* ont été remplacées par une ligne unique intitulée *Extérieur du Canada*. À l'ouverture d'un fichier-client traité avec une version précédente de *Taxprep des sociétés*, la somme des montants des deux lignes *Autre :* compris dans les colonnes A à D sera inscrite à la ligne *Extérieur du Canada* (le montant de la colonne D sera inscrit en substitution). Si des montants relatifs aux zones extracôtières ont été inscrits dans l'annexe 5 (code d'accès : **5**), assurez-vous d'inclure ces montants à la ligne de la province correspondante.

#### <span id="page-12-5"></span>**CO-1029.8.35, Crédit d'impôt pour les productions cinématographiques québécoises (code d'accès : 1029835)**

Une nouvelle section a été ajoutée aux versions 2009- 02 et 2009-08 du formulaire afin de tenir compte des rémunérations engagées et versées à un sous-traitant de premier et de deuxième niveau. Cette section permet aux sociétés dont l'année d'imposition a débuté après le 31 décembre 2009, de calculer les rémunérations versées à un sous-traitant de premier niveau en utilisant une des deux méthodes permises. Ces changements découlent du bulletin d'information 2010-8 émis par le ministère des Finances du Québec le 21 décembre 2010.

<span id="page-12-6"></span>**CO-1167, Société d'assurance (code d'accès : 1167)** La section 4 a été séparée en deux sous-sections afin que la taxe sur l'assurance maritime océanique et la taxe sur l'assurance maritime (autre qu'océanique) soient calculées de façon distincte.

#### <span id="page-12-7"></span>**CO-1175.4, Société d'assurance vie (code d'accès : 11754)**

Les sous-sections 2.1.1 et 2.1.2 ont été regroupées afin de permettre la détermination du capital de la société en un seul calcul. En conséquence, les bénéfices non répartis et le surplus d'apport, ou tout autre surplus, sont dorénavant inclus dans le calcul, et ce, que la société soit constituée avec ou sans capital-actions.

### **Ontario**

<span id="page-12-8"></span>**Annexe 508, Crédit d'impôt de l'Ontario pour la recherche et le développement (code d'accès : 508)** Deux nouvelles lignes maison ont été ajoutées pour fournir le détail de la ligne 105. À la première de ces

lignes, *Crédit d'impôt à l'innovation de l'Ontario (CIIO)*, le logiciel reporte automatiquement le montant du crédit d'impôt à l'innovation de l'Ontario (CIIO). La deuxième ligne, *Autre aide gouvernementale, aide non gouvernementale ou paiement contractuel*, sert à indiquer manuellement tout autre montant d'aide reçu pour les dépenses admissibles. Pour obtenir plus de détails, veuillez consulter l'Aide.

Lors de l'ouverture d'un fichier-client traité avec une version précédente de *Taxprep des sociétés*, le montant saisi à la ligne 105 sera conservé comme un montant substitué.

#### <span id="page-13-1"></span>**Annexes 546 et 547, Déclaration annuelle des sociétés de l'Ontario selon la Loi sur les renseignements exigés des personnes morales (codes d'accès : 546 et 547)**

La question *Est-ce que les annexes 546 et 547 ont été ou seront produites par voie électronique auprès du ministère des Services gouvernementaux (MSG) de l'Ontario?* a été ajoutée parce que les sociétés qui doivent remplir les annexes 546 et 547 ont la possibilité d'envoyer ces annexes par voie électronique directement au gouvernement de l'Ontario au lieu de les joindre à la déclaration T2. Si la société répond « Oui » à cette question et qu'elle envoie les annexes 546 et 547 directement au MSG, ces dernières ne doivent pas être remplies dans *Taxprep des sociétés*, car elles ne seront pas applicables.

Pour obtenir plus de détails, veuillez consulter l'Aide.

## **Alberta**

#### <span id="page-13-2"></span>**AT1, Alberta Corporate Income Tax Return (code d'accès : AT1)**

L'Alberta accepte les déclarations de revenus produites dans une monnaie fonctionnelle et exige que le taux de change pris en considération soit le taux de change moyen. Afin de permettre la saisie de ce taux et son utilisation dans les calculs, la ligne 043 a été ajoutée au formulaire. Pour en savoir plus sur les exigences concernant la déclaration en monnaie fonctionnelle, veuillez consulter l'Aide.

### **Saskatchewan**

<span id="page-13-3"></span>**Annexe 404, Réduction de l'impôt de la Saskatchewan sur les bénéfices de fabrication et de transformation (code d'accès : 404)**

Le calcul du revenu admissible pour la réduction de l'impôt de la Saskatchewan et le calcul de la réduction de l'impôt de la Saskatchewan sur les bénéfices de fabrication et de transformation pour les périodes se terminant avant le 1<sup>er</sup> juillet 2008 ont été retirés des sections 1 et 2.

### **W** Manitoba

<span id="page-13-0"></span>**Annexe 390 GRILLE, Grille de calcul pour le crédit d'impôt du Manitoba pour le développement des coopératives (code d'accès : 390 GRILLE)** Cette nouvelle grille de calcul doit être utilisée pour demander le crédit d'impôt du Manitoba pour le développement des coopératives en vertu des articles 7.13 à 7.16 de la *Loi de l'impôt sur le revenu* (Manitoba). Les cotisants admissibles à ce crédit sont les coopératives et les caisses de crédit qui ont un établissement stable au Manitoba et qui, après septembre 2010 et avant 2021, contribuent financièrement à un fonds de développement coopératif. Pour obtenir plus de détails, veuillez consulter le *Guide T2 – Déclaration de revenus des sociétés*.

### **Colombie-Britannique**

<span id="page-13-4"></span>**Annexe 427, Calcul de l'impôt de la Colombie-Britannique pour les sociétés (code d'accès : 427)**

Une nouvelle ligne a été ajoutée pour tenir compte de l'augmentation du taux supérieur, lequel passera de 10 % à 12 % au 1<sup>er</sup> janvier 2012.

### **Lettres**

#### <span id="page-13-5"></span>**Changements au modèle de lettres prédéfini « Filing – Production »**

Le modèle de lettres prédéfini « Filing – Production », qui est lié au formulaire Lettre I (code d'accès : **LETTRE I**), a été modifié : la section concernant le formulaire T1135 inclut dorénavant l'adresse d'envoi, et les sections concernant l'Ontario ont été enlevées, étant désuètes.

#### **Guides**

#### **Guides mis à jour**

#### *Fédéral*

T4012, Guide T2 - Déclaration de revenus des sociétés 2010

#### **Changements techniques**

#### **Profil du cabinet**

Dans le *Profil du cabinet*, la ligne *Formulaire d'autorisation de l'Ontario (code d'accès : OAUT) (sociétés qui ont une fin d'année avant le 1er janvier 2009)* a été retirée de la section C, « Options – Formulaires d'autorisation », puisqu'il n'est plus possible, dans le logiciel, d'inscrire une année d'imposition se terminant avant 2009.

De plus, la section H, « Ontario CT23 – DFILE defaults », a été retirée du *Profil du cabinet*, puisque les fonctionnalités de la TED-D des déclarations CT23 de l'Ontario ont été éliminées pour les années d'imposition débutant après 2008.

#### **Outil de recherche**

Un nouvel outil de recherche a été développé pour remplacer les listes déroulantes de certains champs.

Cet outil est accessible par l'icône **adjacente** à tout champ où vous devez sélectionner des éléments.

Voici quelques exemples d'éléments pouvant être sélectionnés avec ce nouvel outil :

- le code du Système de classification des industries de l'Amérique du Nord (SCIAN);
- le code du domaine de la science ou de la technologie; et
- le code Agri-stabilité et Agri-investissement.

Vous pouvez afficher la boîte de recherche en cliquant sur les points de suspension du champ de saisie ou en utilisant le raccourci-clavier Alt+flèche vers le bas. Cet outil vous permet de trouver rapidement l'information à l'aide d'une recherche par mot-clé ou par catégorie. Si vous connaissez le code applicable, vous pouvez le saisir directement dans le champ de la façon habituelle, sans avoir à afficher la boîte de recherche.

#### **Il n'est plus nécessaire de modifier manuellement la valeur de l'état TED pour retransmettre une déclaration rejetée.**

Auparavant, lorsqu'une déclaration transmise par voie électronique était rejetée, la valeur de l'état TED T2 ou CO-17 « Rejeté » lui était automatiquement appliquée et une modification manuelle devait être effectuée pour remettre l'état TED à « Admissible » avant la retransmission de la déclaration.

Dorénavant, lorsque la valeur de l'état TED d'une déclaration est « Rejeté » et que cette déclaration est recalculée, son état TED est automatiquement redéterminé en fonction des données courantes contenues dans la déclaration et, s'il y a lieu, la valeur de l'état TED « Admissible » est automatiquement appliquée. Bien que *Taxprep* recalcule automatiquement la déclaration lorsque des données sont modifiées, vous pouvez aussi forcer un recalcul sans modifier de données en sélectionnant Recalculer (Ctrl+F9) dans le menu Outils. Veuillez noter que, comme le problème ayant occasionné le rejet n'a pas été détecté par *Taxprep des sociétés* avant la transmission initiale, vous devez vous assurer que les modifications apportées à la déclaration corrigeront le problème. Autrement, celle-ci pourrait être rejetée à nouveau, et ce, même si la valeur de son état TED est « Admissible ».

#### **Amélioration de l'intégration à CCH Portal**

La plus récente version de *CCH Portal* rend possible la publication de plusieurs fichiers sur le portail en une seule action, grâce à une nouvelle fonctionnalité qui permet de générer un fichier servant à associer les clients à leurs portails respectifs. Une fois la liaison effectuée entre le client et son portail, la boîte de dialogue pour la publication de fichiers vers *CCH Portal* suggère le portail associé au client.

Ces améliorations permettront de limiter les possibilités d'erreurs lors de la publication de fichiers sur *CCH Portal*, et d'accélérer le processus de publication de fichiers. Pour connaître les étapes à suivre afin de générer le fichier de liaison, consultez la rubrique d'aide « Exporter la liste de clients vers CCH Portal ».

#### **Options et paramètres – Dossiers par défaut**

Le panneau servant à indiquer les dossiers par défaut des fichiers et des différents modèles a été repensé afin de faciliter la configuration de ces emplacements tout en vous laissant la possibilité de personnaliser les dossiers pour l'enregistrement des modèles. Vous pourrez, entre autres choses, configurer un dossier parent vers lequel seront déplacés tous les dossiers de modèles.

La configuration des emplacements mentionnés cidessus est aussi possible lors de l'installation du logiciel.

#### **Joindre la déclaration en format PDF aux fins de conversion**

Au moment de l'impression en format PDF, vous avez maintenant la possibilité de joindre le fichier PDF généré à la déclaration correspondante au moyen de la nouvelle commande **Joindre au fichier-client**.

Ainsi, une fois la déclaration convertie, si vous aviez choisi de conserver le fichier PDF joint au moment de la conversion, vous aurez accès rapidement à la déclaration produite précédemment, directement sous l'onglet **Fichiers joints** de la boîte de dialogue des propriétés, sans devoir installer plusieurs versions du logiciel.

Pour en savoir davantage sur cette nouvelle fonctionnalité, veuillez consulter la rubrique d'aide « Joindre la déclaration d'une année précédente en format PDF ».

#### **Nouvelle commande de menu pour effectuer le paiement à l'ARC**

*Taxprep des sociétés* vous donne maintenant accès, par son interface, au site Web de l'ARC par le biais duquel les sociétés peuvent procéder au paiement en ligne de leur solde dû. Ainsi, peu importe la version de *Taxprep des sociétés* installée (avec ou sans le module de Transmission par Internet des déclarations des

sociétés), vous trouverez la commande **Service Mon paiement – ARC** dans le menu **Transmission**. Utilisez cette commande pour accéder directement au site Web de l'ARC.

#### **Raccourcis vers des fichiers-clients d'années précédentes**

Dorénavant, au moment de la conversion d'un fichierclient Taxprep, un raccourci vers le fichier-client converti sera automatiquement créé. Ce raccourci vous permettra d'accéder rapidement au fichier-client en question directement à partir du logiciel courant, entre autres par le menu **Fichier**, en sélectionnant la commande Année précédente. Pour en savoir davantage sur l'ajout, la modification ou la suppression de raccourcis vers un fichier-client d'une année précédente, veuillez consulter la rubrique d'aide « Ouvrir un fichier-client créé avec une version précédente du logiciel ».

#### **Affichage par défaut au démarrage**

Il est maintenant possible de sélectionner la vue s'affichant par défaut au démarrage de l'application. Pour ce faire, vous n'avez qu'à ouvrir la boîte de dialogue **Options et paramètres** et à sélectionner la vue désirée dans le panneau **Général**. Les vues pouvant être sélectionnées sont les suivantes : **Déclaration**, **Gestionnaire de clients**, **Portail Professionnel** et **Journal TED**.

**Modifier les propriétés de plusieurs fichiers-clients**  À partir de la vue Gestionnaire de clients, il est désormais possible de sélectionner plusieurs fichiersclients afin d'en modifier les propriétés en une seule action. Pour ce faire, accédez à la boîte de dialogue des propriétés en sélectionnant **Fichier/Propriétés des fichiers-clients**.

Cette nouvelle fonctionnalité vous permet notamment de changer l'état de la déclaration, de modifier les mots de passe pour la protection des fichiers-clients et de verrouiller les données. Pour en savoir plus à ce sujet, consultez la rubrique d'aide « Propriétés des fichiers-clients ».

Veuillez noter qu'avec la version **Réseau Avancé**, il est possible de limiter l'utilisation de cette fonctionnalité en configurant les droits des utilisateurs.

#### **Conversion des différents modèles**

#### **Convertir des fichiers de modèles**

Tous les modèles (c'est-à-dire les modèles de lettres aux clients, les filtres-clients, les profils du cabinet et les modèles d'impression) créés dans une version précédente doivent être convertis pour être utilisés avec *Taxprep des sociétés* 2011 v.2.0.

Les modèles peuvent être convertis au moyen de la fonctionnalité **Convertir** qui est disponible dans chaque vue des modèles.

#### **Convertir les profils du cabinet de la version précédente**

À partir de la liste des tâches de la vue **Profils du cabinet**, cliquez sur **Convertir** pour convertir un profil du cabinet d'une version précédente de *Taxprep des sociétés* afin de l'utiliser avec la version actuelle du logiciel.

**Remarque** : Lorsqu'un fichier-client traité avec une version précédente du logiciel est ouvert ou converti, *Taxprep* tente d'utiliser le même profil du cabinet, s'il y a lieu. Si ce profil du cabinet n'est pas disponible, vous devrez alors sélectionner un profil disponible.

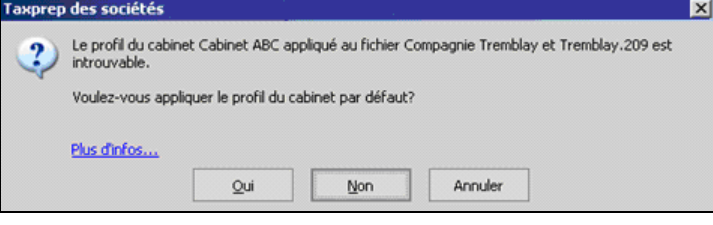

**TRUC** : Nous vous suggérons de convertir votre ancien profil du cabinet (ou vos anciens profils du cabinet, le cas échéant) avant d'ouvrir ou de convertir vos fichiers-clients, afin d'éviter que ce profil du cabinet vous soit demandé au moment de l'ouverture des fichiers-clients.

### **Calcul corrigé**

Le problème suivant a été résolu dans la version courante :

### **Fédéral**

Annexe 200, T2 – *Déclaration de revenus des sociétés* (code d'accès : **T2**) – L'impôt de la partie VI à payer n'est pas reporté à la ligne 720 de l'annexe 200

### **Renseignements essentiels à propos du logiciel**

### **Années d'imposition traitées**

*Taxprep des sociétés* 2011 v.2.0 est destiné au traitement des déclarations de revenus des sociétés dont l'année d'imposition débute le ou après le 1<sup>er</sup> janvier 2009 et se termine le ou avant le 30 avril 2012.

Pour le traitement des déclarations visant une année d'imposition qui débute avant cette période, vous devez utiliser la version précédente appropriée. Veuillez vous référer à la rubrique d'aide « Années

d'imposition traitées » pour connaître la liste des années d'imposition traitées par chaque version de *Taxprep des sociétés*.

### **Année d'imposition inscrite par défaut**

Lors de la création d'une nouvelle déclaration, l'année d'imposition indiquée par défaut débute le 1<sup>er</sup> janvier 2011 et se termine le 31 décembre 2011.

### **Modules Renseignements spécialisés, Installation réseau et Transmission par Internet des déclarations des sociétés**

Les modules **Renseignements spécialisés (RS)**, **Installation réseau** et **Transmission par Internet des déclarations des sociétés** (TED T2 et TED CO-17) sont des options vendues séparément du logiciel.

#### **Comment obtenir de l'aide**

Si vous avez des questions concernant l'installation ou l'utilisation du logiciel, plusieurs options s'offrent à vous. Consultez le *Guide de démarrage* pour obtenir des trucs et des renseignements utiles sur l'utilisation du logiciel. Ce guide vous a été envoyé avec le logiciel, mais il est également disponible dans le **Portail professionnel** pour consultation rapide. Pour obtenir de l'aide à partir du logiciel, appuyez sur F1 et consultez les rubriques qui vous intéressent.

### **Info-bulletin Taxprep**

Afin de vous faire gagner du temps, nous vous avons automatiquement inscrit(e) à l'**Info-bulletin Taxprep**, un bulletin électronique qui vous permet de rester à jour en vous communiquant régulièrement de l'information sur la plus récente version de *Taxprep des sociétés*. Si vous désirez modifier votre inscription à l'**Info-bulletin Taxprep**, visitez notre site Web au [www.taxprep.com](http://www.taxprep.com/) et cliquez sur **Mon Info-bulletin**  dans la section « Info-bulletin ». Vous pouvez également envoyer un message à [cservice@cch.ca](mailto:cservice@cch.ca) pour demander des renseignements généraux ou indiquer les produits sur lesquels vous désirez recevoir de l'information (*Taxprep des particuliers*, *Taxprep des sociétés*, *Taxprep des fiducies*, *Taxprep Forms* ou la *Suite comptable CCH*).

#### **Comment nous joindre**

#### **Ventes et service à la clientèle :**

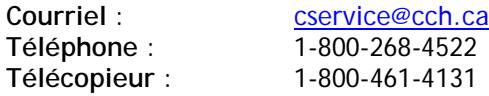

### **Soutien technique et fiscal :**

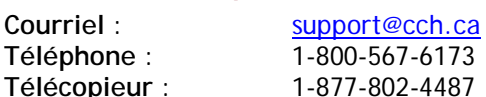

**Téléphone** :

**Site Web** : [www.taxprep.com](http://www.taxprep.com/)